**MONTIEREN UND ANSCHLIESSEN**

> Rackeinbau mit Hilfe des optionalen LANCOM Rack Mount

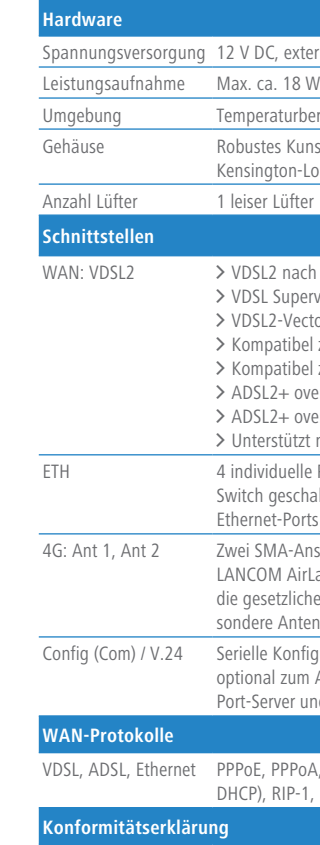

Steckernetzteil (230 V); 12 V / 2 A DC/S; Hohl / Bajonett (EU), LANCOM Art.-Nr. 111303 (nicht für WW-Geräte)

Hiermit erklärt die LANCOM Systems GmbH | Adenauerstraße 20/B2 | D-52146 Würselen, dass dieses Gerät den Richtlinien 2014/30/EU, 2014/53/EU, 2014/35/EU, 2011/65/EU und Regulation (EC) No. 1907/2006 entspricht. Der vollständige Text der EU-Konformitätserklärung ist unter der folgenden Internetadresse verfügbar:

www.lancom.de/doc

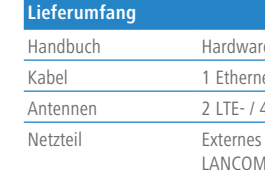

Handbuch Hardware-Schnellübersicht (DE/EN); Installation Guide (DE/EN)

let-Kabel, 3 m (kiwi-farbene Stecker); 1 DSL-Kabel für IP-basierten Anschluss, 4,25 m

Antennen 2 LTE- / 4G-Antennen

Das Produkt enthält separate Komponenten, die als sogenannte Open Source Software eigenen Lizenzen, insbesondere der General Public License (GPL), unterliegen. Die Lizenzinformationen zur Geräte-Firmware (LCOS) finden Sie auf der WEBconfig des Geräts unter dem Menüpunkt "Extras->Lizenzinformationen". Sofern die jeweilige Lizenz dies verlangt, werden Quelldateien zu den betroffenen Software-Komponenten auf Anfrage über einen Download-Server bereitge-

Rasten Sie den SIM-Karten-Halter aus und klappen Sie ihn hoch. Schieben Sie die SIM-Karte in die Führungsschiene des SIM-Karten-Halters. Klappen Sie den Halter herunter und rasten Sie ihn dann ein. **Sie sterfte der Sie in der Sie Simon Sie Simon Sie Simon Sie Simon Sie Simon Sie Simon Sie Simon Sie Simon Sie Simon Sie Simon Sie Simon Sie Simon Sie Simon Sie Simon Sie Simon Sie Simon Sie Simon Sie Si** 

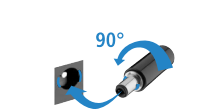

stellt.

urbereich 0–40 °C; Luftfeuchtigkeit 0–95 %; nicht kondensierend

Kunststoffgehäuse, Anschlüsse auf der Rückseite, für Wandmontage vorbereitet,  $\,$ 

 $k$ -Lock; Maße 210 x 45 x 140 mm (B x H x T)

nach ITU G.993.2; Profile 8a, 8b, 8c, 8d, 12a, 12b, 17a, 35b

a Vervectoring nach ITU G.993.2 (Annex Q)

Vectoring nach ITU G.993.5 (G.Vector)

tibel zu VDSL2 der Deutschen Telekom

tibel zum U-R2-Anschluss der Deutschen Telekom (1TR112)

+ over ISDN nach ITU G.992.5 Annex B/J mit DPBO, ITU G.992.3 und ITU G.992.1 + over POTS nach ITU G.992.5 Annex A/M mit DPBO, ITU G.992.3 und ITU.G.992.1

tützt nur eine virtuelle Verbindung im ATM (VPI-VCI-Paar) zur selben Zeit

uelle Ports, 10 / 100 / 1000 MBit/s Gigabit Ethernet, im Auslieferungszustand als eschaltet. Bis zu 3 Ports können als zusätzliche WAN-Ports geschaltet werden. Ports können in der LCOS-Konfiguration elektrisch deaktiviert werden.

4-Anschlüsse für die mitgelieferten Dipol-Stabantennen (LTE, UMTS), geeignete LANCOM AirLancer-Antennen für 4G oder 3G oder anderer Hersteller. Bitte berücksichtigen Sie zlichen Bestimmungen Ihres Landes für den Betrieb von Antennensystemen (insbe-Antennengewinn und Sendeleistung).

onfigurationsschnittstelle / COM-Port (8-pol. Mini-DIN): 9.600–115.200 Baud, zum Anschluss eines Analog-/GPRS-Modems geeignet. Unterstützt internen COMr und ermöglicht die transparente asynchrone Übertragung serieller Daten via TCP.

PPOA, IPOA, Multi-PPPOE, ML-PPP, PPTP (PAC oder PNS) und IPoE (mit oder ohne RIP-1, RIP-2, VLAN

Ei Aufstellung auf dem Tisch Gummifüße ankleben (nicht im Lieferumfang).<br>
Bei Wandmontage beiliegende Bohrschablone verwenden<br>
Beachten Sie unbedingt vor Inbetriebnahme die im beiliegenden Installation Guide aufgeführten I **Beachten Sie unbedingt vor Inbetriebnahme die im beiliegenden Installation Guide aufgeführten Informationen zur bestimmungsgemäßen Verwendung! Betreiben Sie das Gerät nur mit einer fachmännisch installierten Stromversorgung an einer nahegelegenen und jederzeit frei zugänglichen Steckdose.**

> Seitliche Lüftungsschlitze freihalten

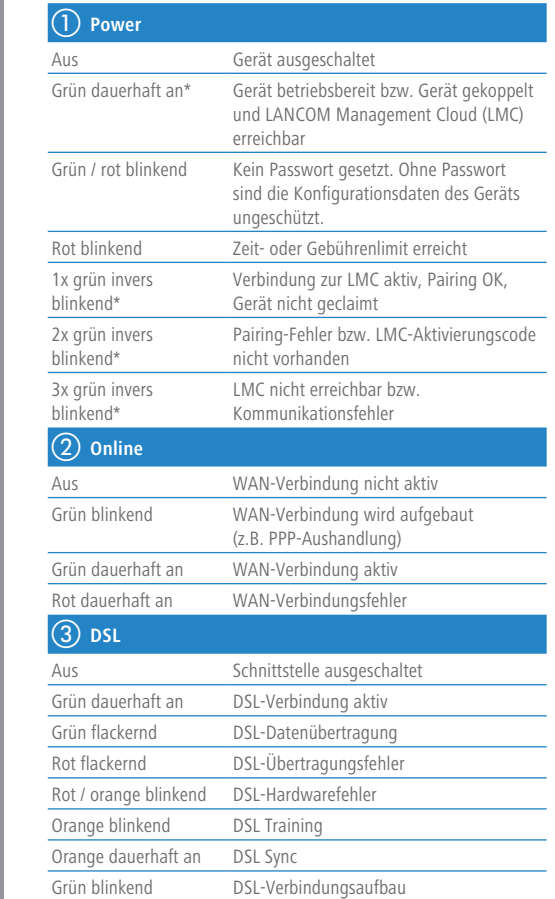

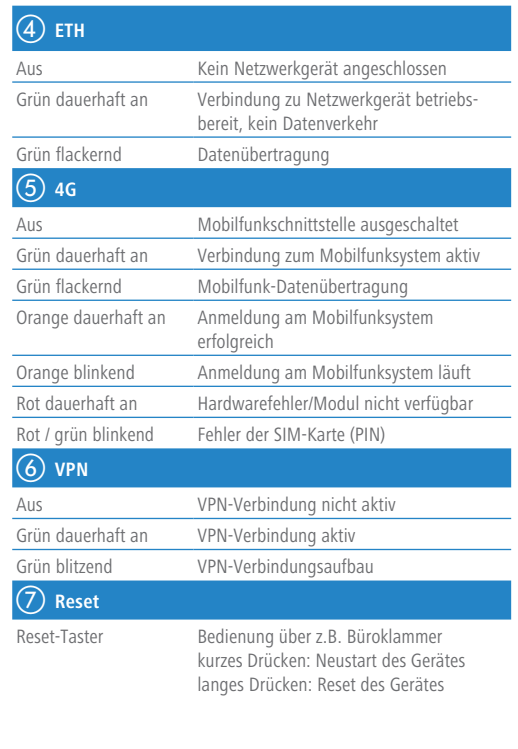

### **Das sollten Sie beim Aufstellen beachten**

- > Keine Gegenstände auf der Geräteoberseite ablegen oder mehrere Geräte stapeln
- > Bei Aufstellung auf dem Tisch Gummifüße ankleben
- > Bei Wandmontage beiliegende Bohrschablone verwenden

# a **LTE- / 4G-Antennen**

Verbinden Sie die mitgelieferten Mobilfunkantennen mit den seitlichen Antennenanschlüssen.

# b **VDSL- / ADSL-Schnittstelle**

Verbinden Sie die VDSL-Schnittstelle und die TAE-Dose des Providers mit Hilfe des beiliegenden DSL-Kabels für den IP-basierten Anschluss. (Für weitere Informationen kontaktieren Sie bitte Ihren Internetprovider.)

#### c **Ethernet-Schnittstellen**

Verbinden Sie eine der Schnittstellen ETH 1 bis ETH 4 mit dem Kabel mit kiwi-farbenem Stecker mit Ihrem PC oder einem LAN-Switch.

- e **Power**
- 
- 

Drehen Sie den Bajonettstecker des Netzteilkabels nach dem Einstecken ins Gerät um 90° nach rechts, bis dieser einrastet. Verwenden Sie nur das mitgelieferte Netzteil!

#### f **SIM-Karten-Slot (Geräte-Unterseite)**

# **SICHER, VERNETZT.**

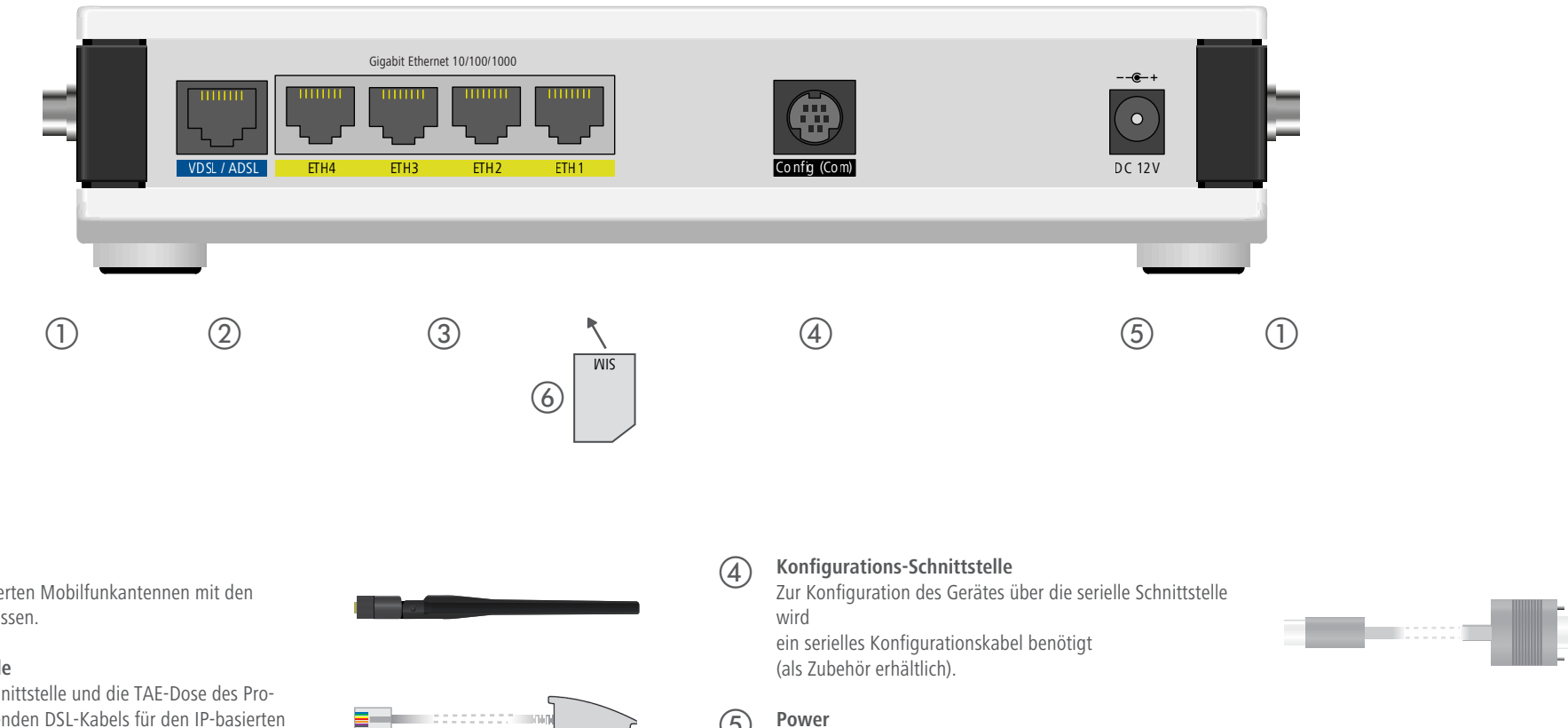

# LANCOM 1790VA-4G Hardware-Schnellübersicht

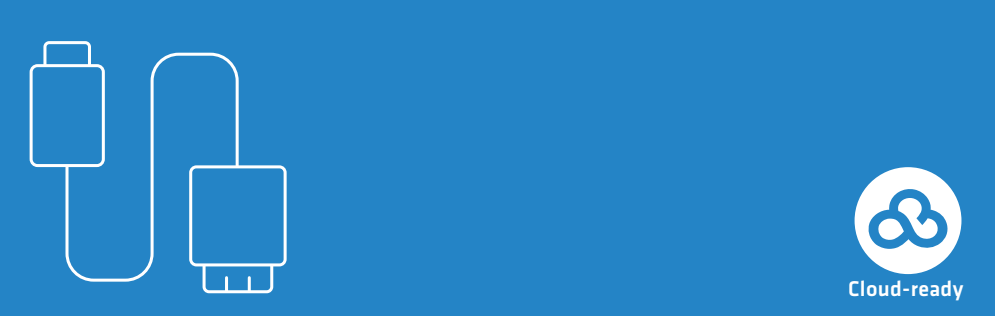

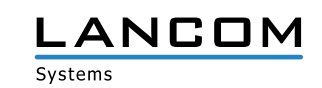

\*) Die zusätzlichen Status der Power-LED werden alternierend im 5-Sekunden-Wechsel angezeigt, wenn die Verwaltung des Gerätes über die LANCOM Management Cloud aktiviert ist

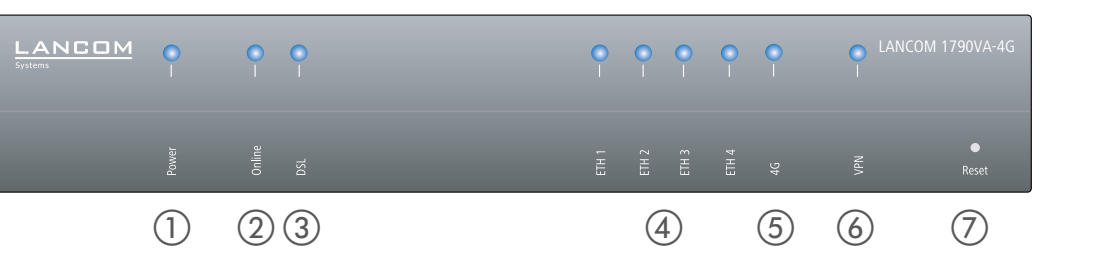